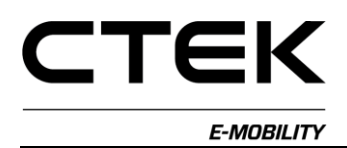

# **CGC100**

# **Installationshandbuch**

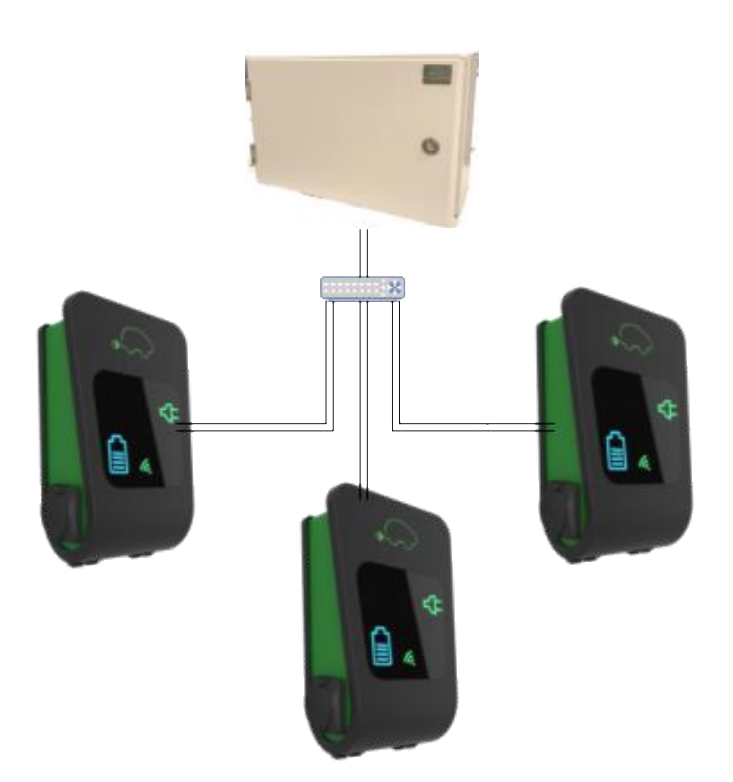

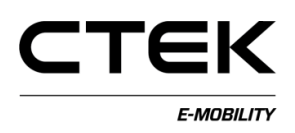

# **Gewährleistung**

Die Gewährleistung von CTEK E-Mobility für Lastausgleichslösungen der CGC-Serie ist ab dem Datum der Lieferung 12 Monate lang gültig. Wir reparieren und ersetzen Produkte, bei denen innerhalb der Gewährleistungsfrist Defekte auftreten. Die Gewährleistung ist nur gültig, wenn das Produkt unter Einhaltung der technischen Angaben verwendet wurde.

# **Handbuch**

Das Handbuch ist zum Zeitpunkt des Erscheinens so vollständig und aktuell wie möglich. Seitdem wurden jedoch möglichweise Informationen aktualisiert. CTEK E-Mobility behält sich das Recht vor, die Inhalte dieses Handbuchs ohne vorherige Ankündigung zu verändern.

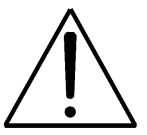

Das Ausrufezeichen im Dreieck weist den Leser auf wichtige Informationen hin.

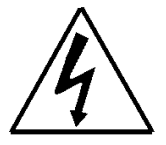

Das Blitzsymbol im Dreieck warnt den Leser vor dem Risiko eines elektrischen Schocks während der Installation des Produkts.

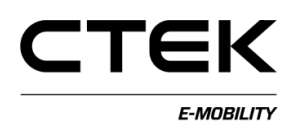

# **INHALTSVERZEICHNIS**

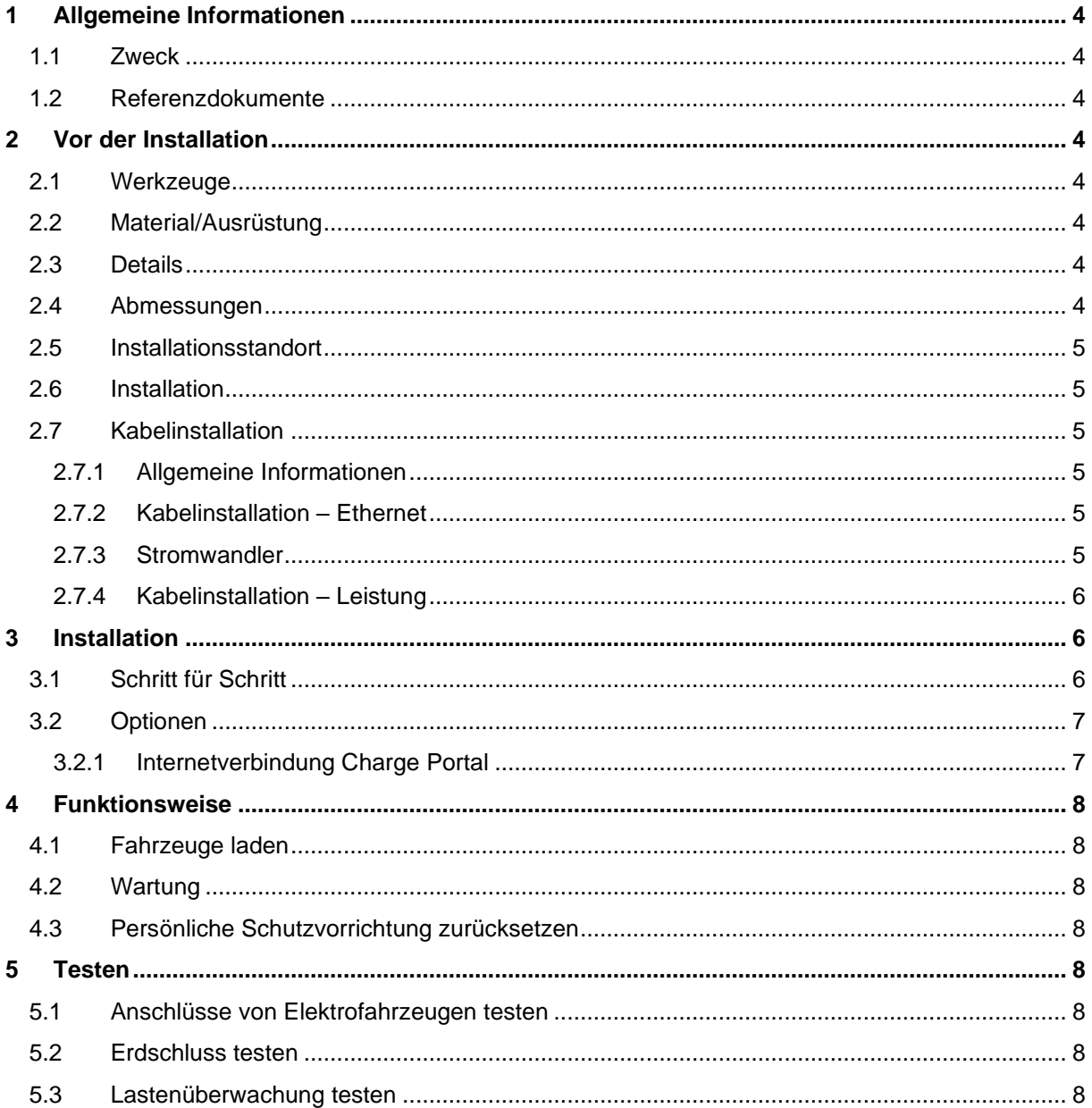

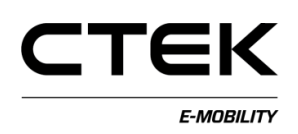

#### **HANDBUCH CGC100**

# 1 Allgemeine Informationen

CHARGESTORM® Connected Grid Central (CGC100) ist ein Lastenüberwachungssystem für Ladestationen von Elektrofahrzeugen. Es kann andere Lasten auf dem Gelände während des Lastausgleichs überwachen. Das CGC100 kann auch als Internet-Gateway zum Charge Portal, dem cloudbasierten Ladeportal von CHARGESTORM® Connected, verwendet werden.

Das CGC100 kann bis zu 100 Ladeausgänge verwalten.

Das CGC100 kommuniziert über das Ethernet zwischen Ladestationen.

#### **1.1 Zweck**

In diesem Dokument werden die Durchführung von Installation und Inbetriebnahme sowie die Funktionsweise des Produkts erläutert.

#### **1.2 Referenzdokumente**

#### **ID Dokument**

- <span id="page-3-0"></span>1) Konfigurationshandbuch CCU, PD\_CM\_003
- <span id="page-3-2"></span>2) Benutzerhandbuch CHARGESTORM® Connected, Pd\_UM\_00050.5
- <span id="page-3-1"></span>3) Konfigurationshandbuch CCU NanoGrid, Pd\_CM\_004

## 2 Vor der Installation

#### **2.1 Werkzeuge**

Empfohlene Tools für die Installation.

- Schraubendreher
- Abisolierzange
- Wasserwaage
- **Bohrmaschine**
- Mini-USB-Kabel

#### **2.2 Material/Ausrüstung**

Die folgenden Materialien werden zusätzlich für die Installation des CGC100 benötigt.

• CHARGESTORM® Connected oder CSR100, für das der Lastausgleich

durch das Lastenüberwachungssystem CGC100 erfolgen soll

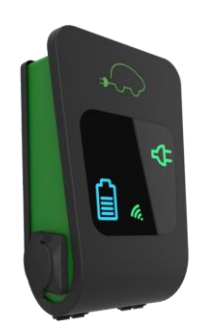

- Ethernet-Switch
- Ethernet-Kabel
- Schraubverbindungen für Kabeleinführungen
- Schraube für die Wandmontage

#### **2.3 Details**

CGC100 enthält die folgenden Komponenten:

• Energiezähler Carlo Gavazzi, Modell EM21, mit Stromwandlern

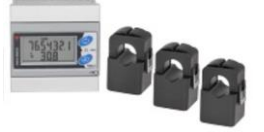

- Steuertafel, CCU
- Stromversorgung CCU
- Sicherung 10A
- Anschlussklemme für 230VAC
- Dreikantschlüssel für Tür.

Alle Komponenten werden auf Ihrer DIN-Schiene montiert.

#### **2.4 Abmessungen**

Das CGC100 hat folgende Außenabmessungen in mm.

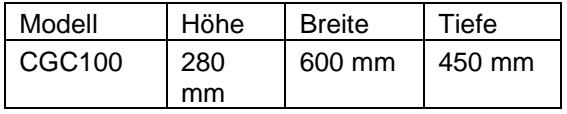

Hinweis: Es ist wichtig, am

Installationsstandort zu prüfen, ob die Tür der Einhausung geöffnet werden kann.

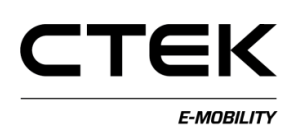

#### **2.5 Installationsstandort**

Beachten Sie Folgendes:

- Führen Sie die eingehenden Kabel (elektrisch, Transformatorkabel) durch die Einhausung der Untereinheit (oben oder unten).
- Erfolgt der Internetzugriff über 3G, prüfen Sie, ob die Abdeckung am entsprechenden Standort ausreichend ist. Aufgrund des schlechten Empfangs ist es wichtig, keine Antenne in der Untereinheit zu installieren.
- Die Einhausung kann mit einem standardmäßigen elektrischen Einhausungsschlüssel (Dreikantschlüssel) verriegelt werden.

#### **2.6 Installation**

Schrauben Sie die Einhausung durch die Rückseite an der Wand fest.

#### **2.7 Kabelinstallation**

#### 2.7.1 Allgemeine Informationen

Das CGC100 kommuniziert mithilfe eines Switches über das Ethernet mit den Ladestationen CHARGESTORM® Connected und/oder CSR100.

Beachten Sie, dass der Ethernet-Switch kein Teil des Lastenüberwachungssystems ist und separat erworben werden muss. Es wird ein Port pro Ladebox sowie einer für das Lastenüberwachungssystem benötigt. Darüber hinaus wird ein Port für den Internetzugriff benötigt (sofern vorhanden).

Es wird empfohlen, Ethernet- und Elektrokabel gleichzeitig zu verlegen.

Eine persönliche Schutzvorrichtung für jeden Ladeausgang befindet sich in der Ladestation.

2.7.2 Kabelinstallation – Ethernet Die folgenden Ethernet-Kabel müssen angeschlossen werden (die Ethernet-Kabel sollten Cat5- oder Cat6-Kabel mit einem RJ45- Anschluss an jedem Ende sein).

> • Zwischen Ladeboxen und Switches wird ein Kabel benötigt. Befinden sich

beispielsweise 8 Ladeboxen in der Installation, werden 8 Kabel benötigt.

- Installieren Sie ein Kabel zwischen Lastüberwachungssystem und dem **Switch**
- Installieren Sie bei Bedarf ein Kabel für den Internetzugriff (ob dies notwendig ist, variiert von Fall zu Fall).

Beachten Sie, dass das Ethernet-Kabel nicht länger als ca. 90 m lang sein darf. Werden längere Kabel benötigt, müssen Repeater zur Verstärkung des Signals verwendet werden.

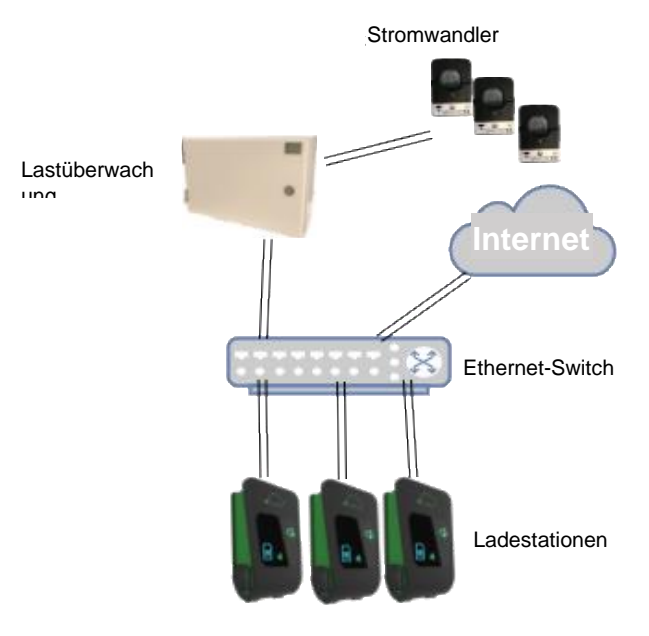

#### 2.7.3 Stromwandler

Müssen andere Lasten auf dem Gelände vom Lastüberwachungssystem überwacht werden, müssen Transformatorkabel zwischen dem Energiezähler in dem CGC100 und dem entsprechenden Zählpunkt installiert werden. Installieren Sie einen Stromwandler pro Phase, d. h. drei Spannungswandler: L1, L2 und L3.

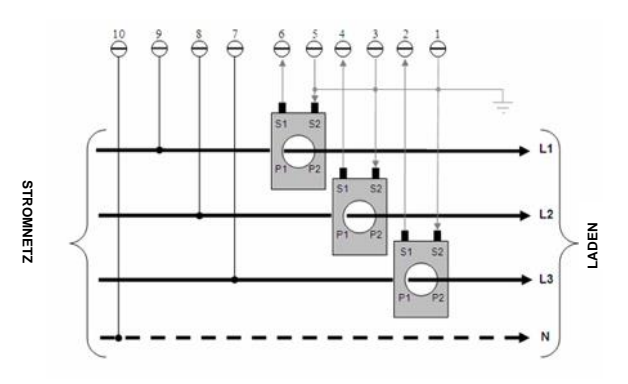

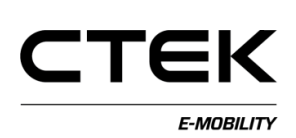

**Hinweis**: Der Strom wird nur über den Stromwandler gemessen. Die Stromrichtung muss korrekt sein. Die kWh wird NICHT zunehmen und die LED wird NICHT blinken, wenn die Stromrichtung nicht stimmt. Der Strom und die Spannung müssen phasengleich gemessen werden. Es wird ein neutraler Stromleiter verfügbar sein. Nachfolgend ist ein Beispiel einer Verbindung in einem 3-Phase-System dargestellt.

#### 2.7.4 Kabelinstallation – Leistung

Die CGC100 ist mit 230 VAC ausgestattet. Die Eingangsleistung sollte an einer internen Klemmleiste angeschlossen sein.

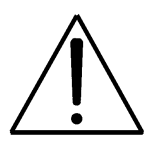

Da die Einheit mit dem Stromnetz verbunden ist, muss die Installation von einer Elektrofachkraft durchgeführt werden.

## 3 Installation

#### **3.1 Schritt für Schritt**

#### 1. Kabelinstallation.

- a. Wählen Sie die Installationspunkte für Untereinheit, Ladestationen und Ethernet-Switch aus.
- b. Installieren Sie die Elektro- und Ethernet-Kabel.
- c. Installieren Sie die Stromwandler um die Last, die gemessen werden muss, herum.
- 2. Installieren der Einheiten
	- a. Schrauben Sie die CHARGESTORM® Connected-Einheiten an einer Wand oder einem Pfosten fest und schließen Sie die Ethernet-Kabel an.
	- b. Schließen Sie die Phasen abwechselnd an jeder Ladebox an. Dokumentieren Sie sorgfältig die Phasenrotation, die bekannt sein muss, wenn der Lastenausgleich in der Software konfiguriert wird. Die

Dokumentation der Phasenrotation ist manchmal im Voraus verfügbar.

- c. Installieren Sie Untereinheit, CGC100 und schließen Sie die Kabel an.
- 3. Schließen Sie den Stromversorgung an.
	- a. Messen Sie die Installation, bevor Sie den Strom einschalten, um das Risiko eines Kurzschlusses zu vermeiden.
	- b. Nachdem der Strom eingeschaltet wurde, sollten die CHARGESTORM® Connected-Einheiten grün leuchten.
- 4. Konfigurieren Sie den Lastenausgleich:
	- a. Konfigurieren Sie jede einzelne Ladebox über eine Mini-USB-Schnittstelle, damit NanoGrid aktiviert wird und stellen Sie sicher, dass die Firmware-Version R3.6.1 oder höher ist. Denken Sie daran, einen Systemneustart durchzuführen, nachdem Sie die Konfiguration geändert haben (siehe Handbuch Ref. [1\)](#page-3-0) Verbindung mit der lokalen Weboberfläche)
		- b. Konfigurieren Sie das CGC100 über die Mini-USB-Schnittstelle. Aktivieren Sie NanoGrid. Laden Sie NanoGrid.ini hoch. Führen Sie einen Systemneustart durch. Eine Beschreibung der Lastausgleichsdatei NanoGrid.ini finden Sie unter Ref. [3\)](#page-3-1)

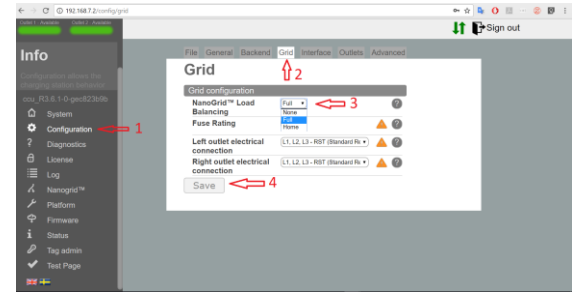

*Abbildung 1 NanoGrid aktivieren*

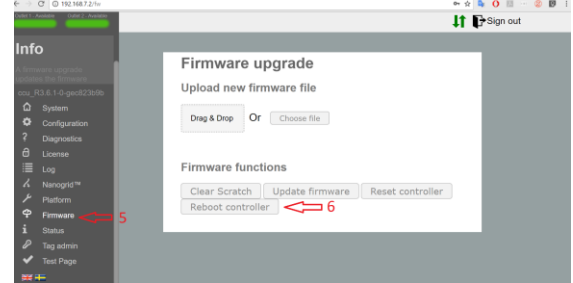

*Abbildung 2 Neustart*

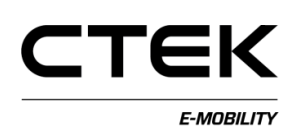

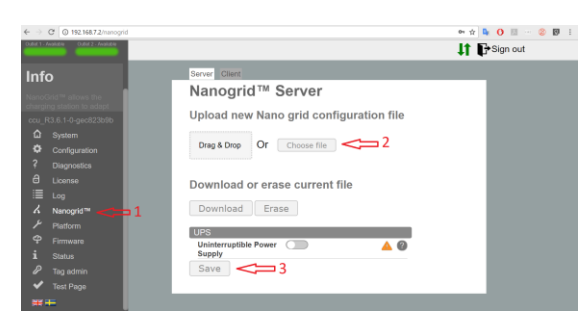

*Abbildung 3 nanogrid.ini-Datei laden*

- 5. Option: Internetverbindung zum Charge Portal
	- a. Siehe nächster Abschnitt

#### **3.2 Optionen**

3.2.1 Internetverbindung Charge Portal In bestimmten Fällen möchte der Endkunde in der Lage sein, Statistiken zum Laden von Elektrofahrzeugen über das Internet abzurufen. Dies geschieht über den Cloud Service von CHARGESTORM® Connected, Charge Portal. Um auf Charge Portal zuzugreifen, muss die CGC100-Untereinheit mit dem Internet verbunden sein. Die Verbindung kann entweder über 3G oder Ethernet erfolgen. Die Art und Weise, wie das Lastüberwachungssystem mit dem Internet verbunden ist und wie das Portal kontaktiert wird, wird in Referenz [1\)](#page-3-0) beschrieben. Die Anmeldedetails für das Portal müssen im Voraus von CTEK E-Mobility bezogen werden. Sie können die Anmeldedetails von Ihrem Verkaufskontakt anfordern.

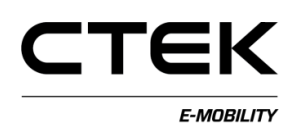

### 4 Funktionsweise

Die Installation mit der Lastüberwachung und den Ladestationen können sofort nach Installation und Inbetriebnahme/Konfiguration verwendet werden.

CHARGESTORM® Connected zeigt den Ladestatus von Elektrofahrzeugen mithilfe von Symbolen an. Siehe Benutzerhandbuch Ref. [2\).](#page-3-2)

#### **4.1 Fahrzeuge laden**

Schließen Sie das Ladekabel an das Fahrzeug an. Das grüne Ausgangssymbol ändert sich zu einer blinkenden blauen Batterie und der Ladevorgang beginnt.

Trennen Sie, um den Ladevorgang zu stoppen, das Kabel von dem Fahrzeug.

#### **4.2 Wartung**

Die Fehlerstrom-Schutzeinrichtung sollte einmal im Jahr getestet werden.

#### **4.3 Persönliche Schutzvorrichtung zurücksetzen**

Wenn die persönliche Schutzvorrichtung an der CHARGESTORM® Connected ausgelöst wird, öffnen Sie die Frontkonsole mit dem Schlüssel und setzen Sie das Gerät zurück.

## 5 Testen

Führen Sie nach der Installation die folgenden Tests an allen Ladestationen durch (wenn keine andere Testanweisungen verfügbar sind).

Um dies zu tun, benötigen Sie Zugriff auf ein ladbares Fahrzeug oder auf eine Testbox von CHARGESTORM® Connected, die den Ladevorgang simulieren kann.

#### **5.1 Anschlüsse von Elektrofahrzeugen testen**

Schließen Sie den Anschluss des Elektrofahrzeugs an das Fahrzeug an und stellen Sie sicher, dass der Ladevorgang begonnen hat*.* Die LED-Anzeige leuchtet während des Ladevorgangs blau.

#### **5.2 Erdschluss testen**

Drücken Sie den Testknopf an der Fehlerstrom-Schutzvorrichtung in der CHARGESTORM® Connected und prüfen Sie, ob die Vorrichtung ausgelöst wird. Wenn es einen Erdschluss gibt, leuchtet das Kreuz rot.

#### **5.3 Lastenüberwachung testen**

Schließen Sie die Elektrofahrzeuge an alle Einheiten an und prüfen Sie an der Untereinheit, dass der Gesamtstrom nicht den Nennstrom überschreitet.

Fehler melden

Alle fehlerhaften Einheiten sollten gesendet werden an:

#### **CHARGESTORM® AB**

Manmgatan 4 S-602 23 Norrkoping **SCHWEDEN** 

Tel.: +46 11 333 0002 Fax: +46 11 333 0003

Oder an Ihren lokalen CHARGESTORM® Connected-Händler.

Fügen Sie eine Fehlerbeschreibung bei, um uns zu helfen, den Fehler zu beheben.